## シラバス(講義要項)の閲覧について

『シラバス(講義要項)』とは、授業概要、授業到達目標、各授業回の授業内容、成績評価の方法、履修に おける留意事項、再評価実施の有無などが記載されているもので、科目選択の情報を提供するだけでなく、 履修中の「まなびの手助け」となるように作成されたものです。履修登録の前に、必ずシラバスを確認し、 履修登録をおこなった科目のシラバスは、「用紙に印刷する」などして、すぐに確認できるようにしておいて ください。

## 【シラバス(講義要項)の内容は、以下の方法で確認してください】

- 1)九州共立大学公式 WEB サイト〔 https://www.kyukyo-u.ac.jp/ 〕
	- ⇒ 〔 学生ポータルサイト等はこちら 〕をクリック

⇒ 〔 学生ポータルサイト(UNIPA) ⇒ こちら 〕をクリック

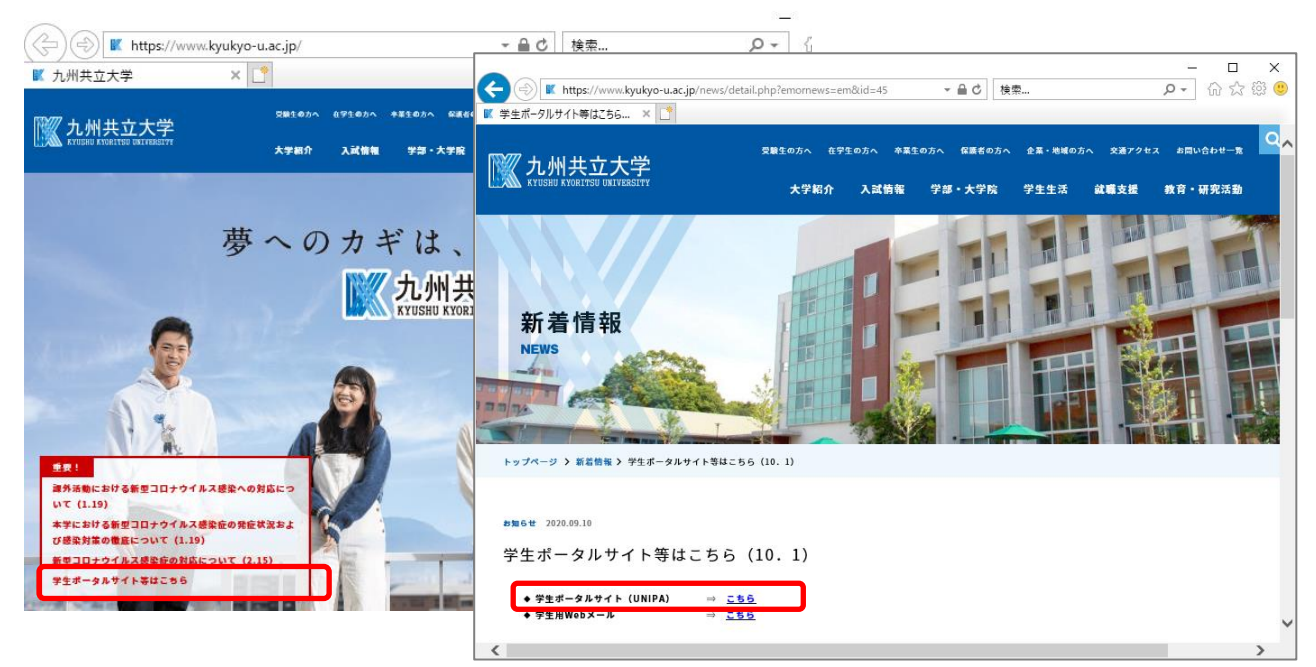

- 2)学生ポータルサイト〔 UNIPA 〕へログイン
	- ⇒ User ID(学籍番号) と Password を入力

⇒ 〔 LOGIN 〕をクリック

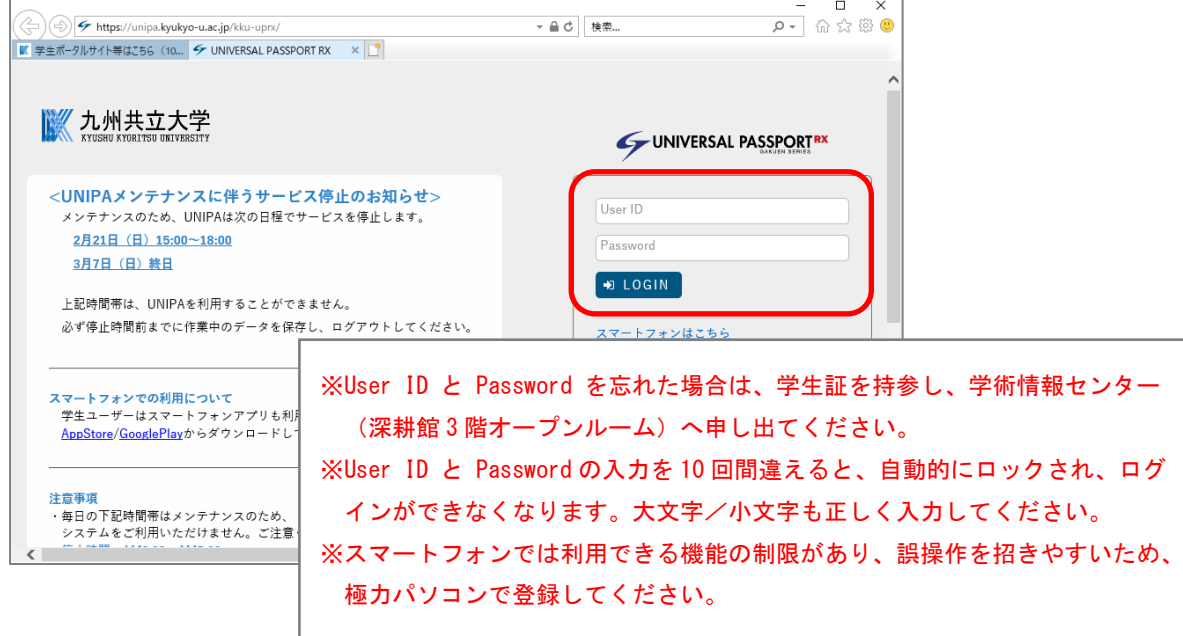

- 3)学生ポータルサイト〔 UNIPA 〕初期画面
	- ⇒ 〔 クラスプロファイル 〕をクリック

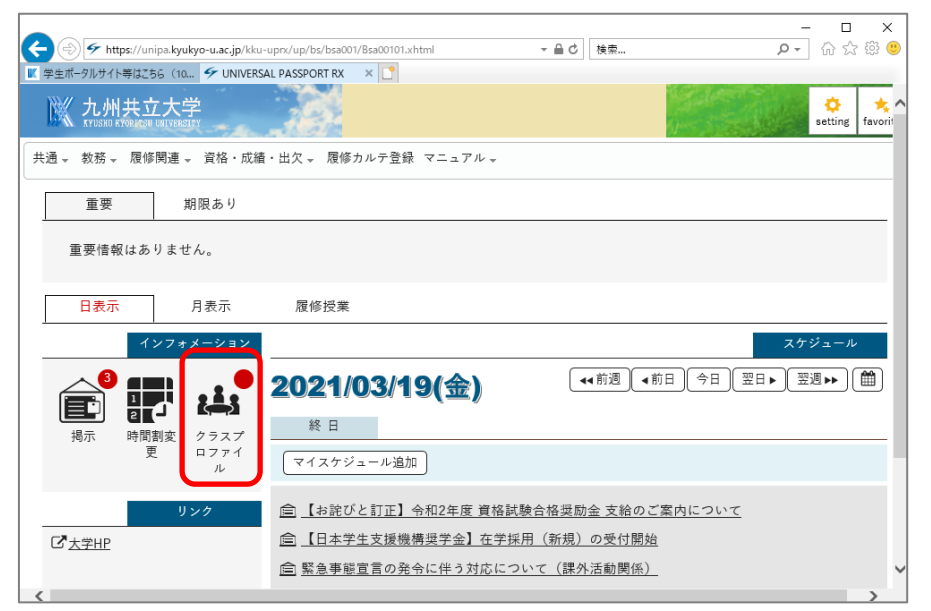

4)画面左側に履修中の科目が曜日別に掲載

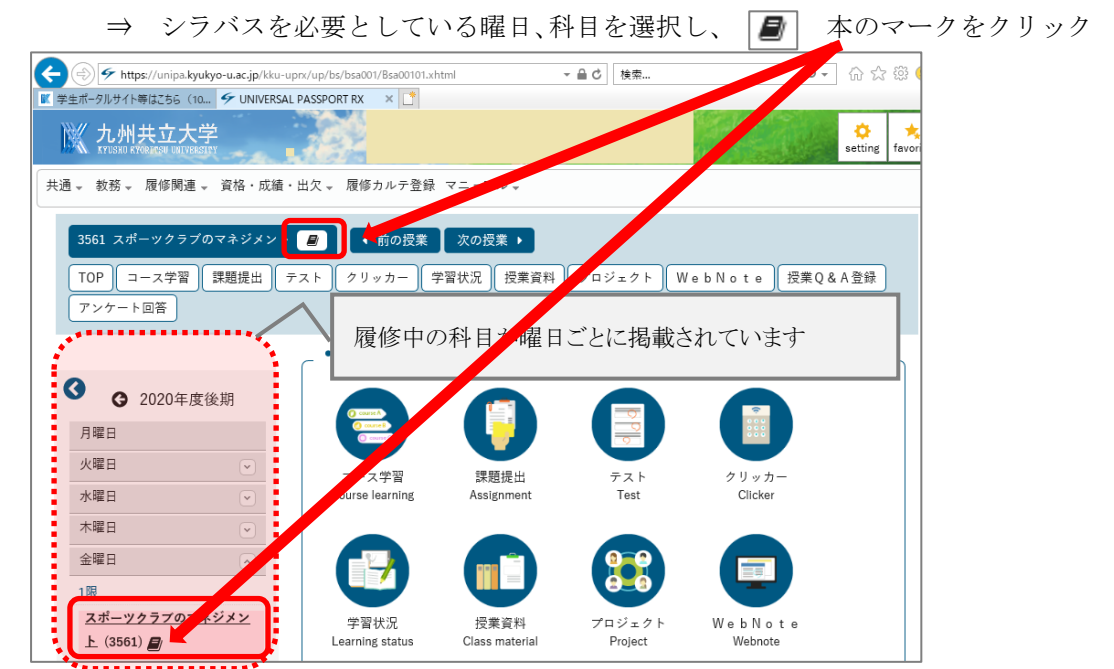

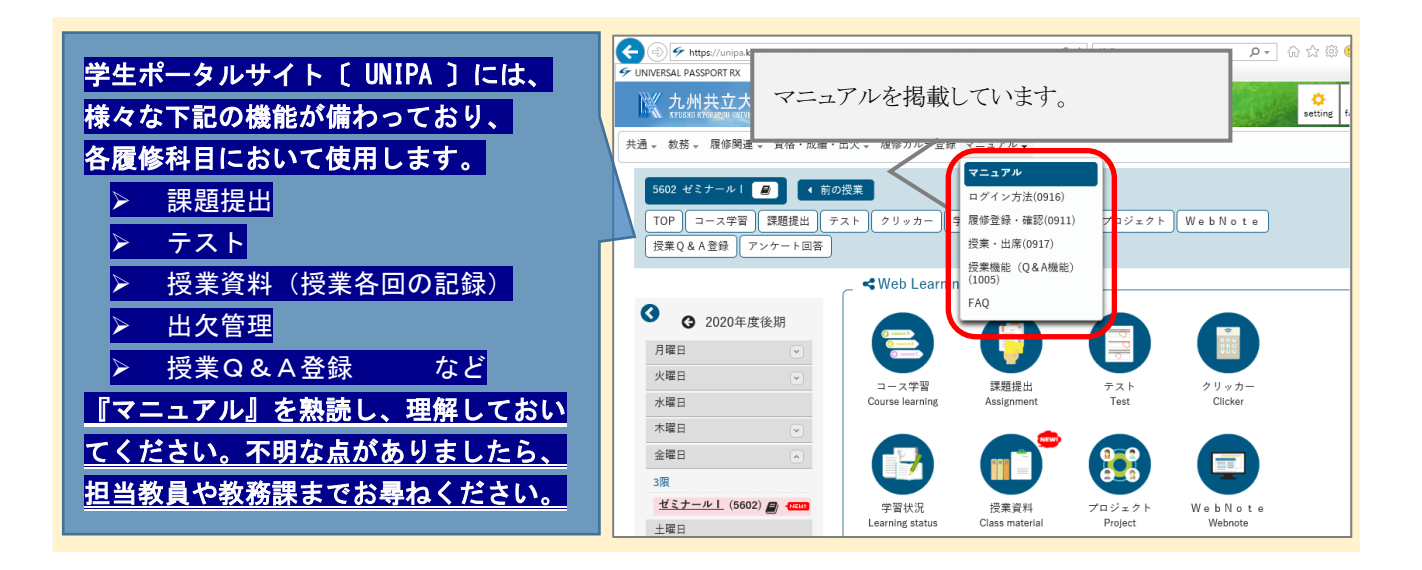